## How to Set Up Salesforce Authenticator for COVax<sub>ON</sub> login

## **Overview and Data Entry Guidelines**

You will need to validate your identity using **Two-factor Authentication (2FA),** which adds a **second** layer of security. The recommended method is to use free **Salesforce Authenticator** App. Follow the steps below to establish a onetime connection between the Salesforce App and your COVax $_{ON}$  login account.

## **Obtain the Salesforce Authenticator App**

- 1) Obtain the Salesforce Authenticator App through the **[Google Play](https://play.google.com/store/apps/details?id=com.salesforce.authenticator&hl=en)** or the **[Apple App](https://apps.apple.com/us/app/salesforce-authenticator/id782057975) [Store](https://apps.apple.com/us/app/salesforce-authenticator/id782057975)**, and install it on your mobile phone.
- 2) On your iPad, log in to COVax<sub>ON</sub> with your Salesforce **username** and **password**. You will see a screen asking for a two-word phrase. Leave that screen open and go to your mobile phone.
- 3) Open the **Salesforce Authenticator App** on your phone and **click Skip Tour** at the top right-hand corner of the screen.
- 4) **Enter** your **Mobile Phone number** using the keypad on your phone.
- 5) **Click** the **Send** button to have Salesforce send you an automated SMS message.

## **Connect the App to your COVax<sub>ON</sub> Account**

- 6) **Click** the **link** that is sent in the SMS message from Salesforce to connect your App with your Salesforce/COVax<sub>ON</sub> account.
- 7) **Click** the **Add an Account** button.
- 8) You will now be given a two-word phrase in the phone app. **Enter** this phrase in the  $COVax<sub>ON</sub>$  login window you left open earlier and **click** the **Connect** button.

**Note:** you have 90 seconds to confirm and approve this activity on your phone.

**Note**: If a **Register Your Mobile Device** pop-up appears, click the **I Don't Want to Register My Phone** option at the bottom of the message.

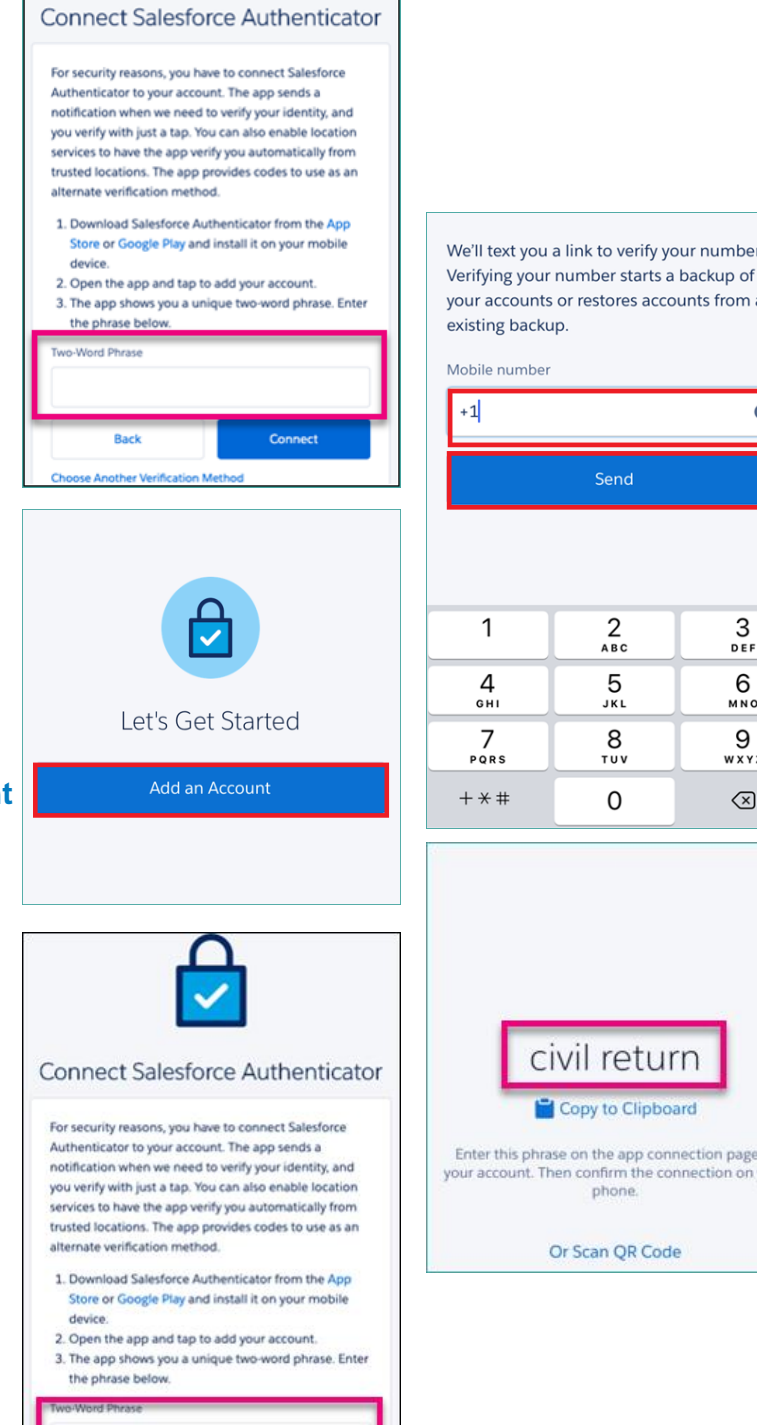

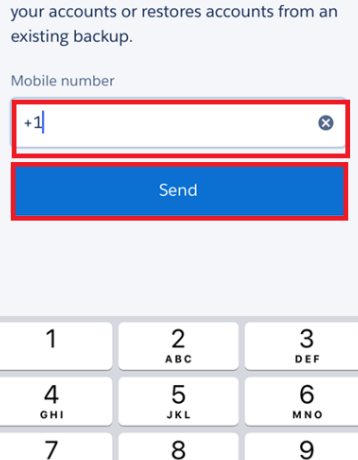

TUV 0

to verify your number.

wxyz

 $\circledcirc$ 

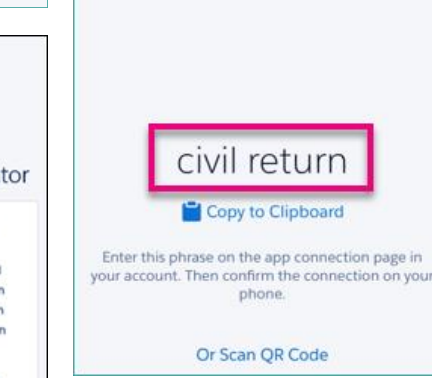

**Ontario** 

**Back**